MICHAEL P. WALSH

MAYOR

DEVELOPMENT

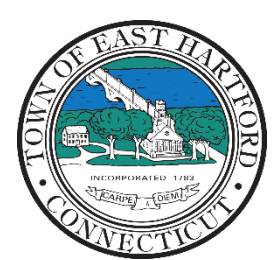

(860) 291-7300

# TOWN OF EAST HARTFORD PLANNING AND ZONING COMMISSION

DEPARTMENT 740 Main Street, East Hartford, CT 06108 easthartfordct.gov

## **SPECIAL MEETING AGENDA**

**East Hartford Planning and Zoning Commission** 

**HYBRID-TELECONFERENCE MEETING**

# **TUESDAY FEBRUARY 28, 2023 - 6:00 P.M.**

**COMMUNITY CULTURAL CENTER AUDITORIUM** 50 CHAPMAN PLACE EAST HARTFORD, CONNECTICUT *REMOTE MEETING DETAILS ARE INCLUDED ON THE LAST PAGE OF THE AGENDA*

- **1. CALL TO ORDER**
- **2. TOWN PLANNER ANNOUCEMENT:** Introduction of East Hartford Town Planner, Carlene Shaw.

## **SPECIAL MEETING**

#### **3. NEW BUSINESS**

**A. DRAFT AFFORDABLE HOUSING PLAN PRESENTATION AND PUBLIC COMMENT PERIOD:** The Town of East Hartford has completed a Draft Affordable Housing Plan which is available on the Town Website. John Guszkowski of Tyche Planning and Policy Group will be presenting the Draft Affordable Housing Plan. Public comment and feedback will be welcomed following the presentation.

Document Link[: Draft Affordable Housing Plan](https://www.easthartfordct.gov/development-planning/pages/affordable-housing-plan)

- **4. MISCELLANEOUS** 
	- **A. SUMMARY OF APPLICATIONS FOR MARCH PLANNING AND ZONING COMMISSION REGULAR MEETING.**
- **5. ADJOURNMENT**

#### **HOW TO ACCESS APPLICATION DOCUMENTS**

**1. Click the Link below the listed application for which you want to obtain documents.** 

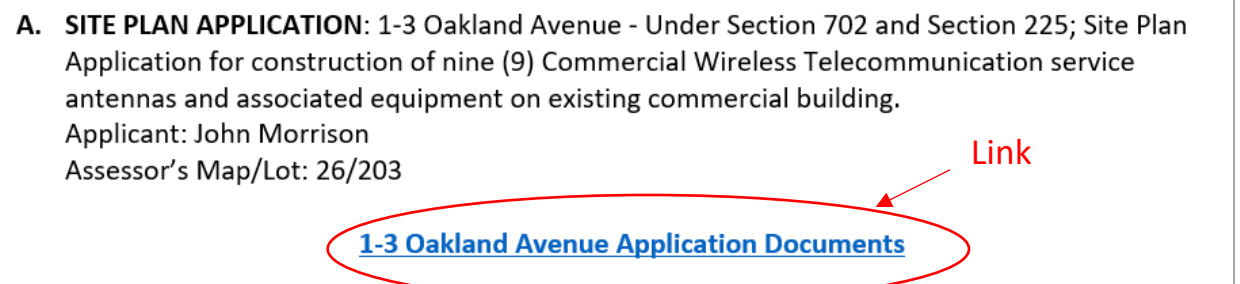

**2. A webpage for the application will open within the Town of East Hartford Permitting system public portal.** 

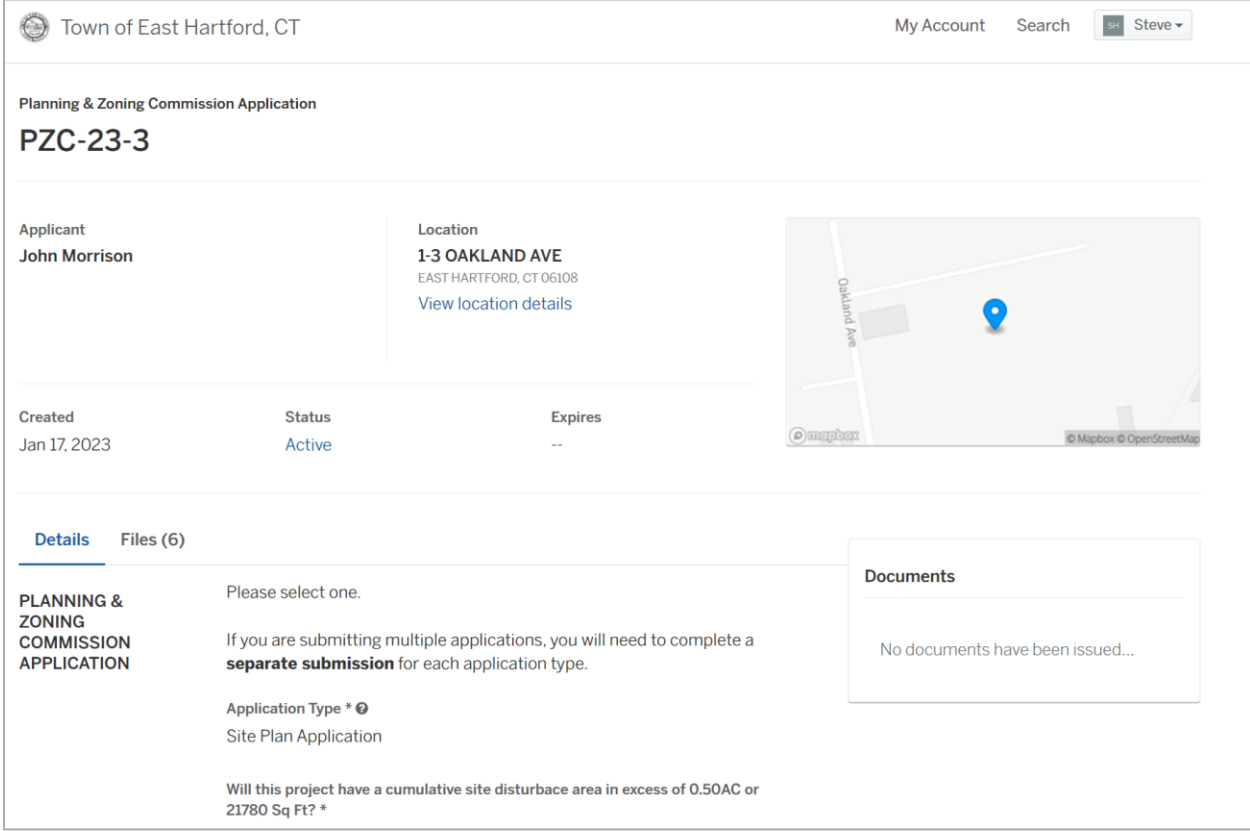

### **3. All submitted project information will display under the 'Details' Tab.**

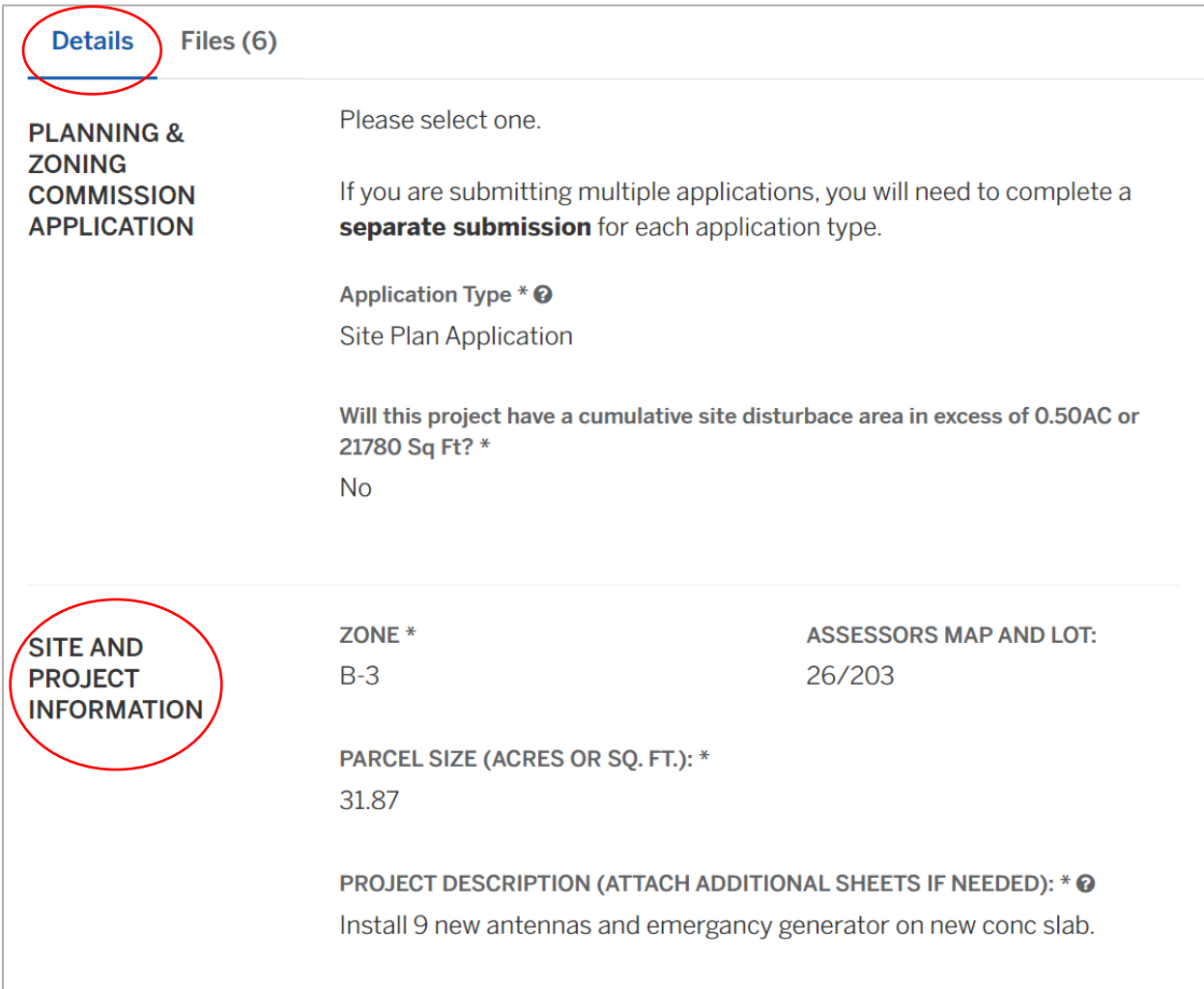

**4. All submitted files including site plans and architectural plans can be found by clicking on the 'Files' tab. Click the individual files labeled in blue on right hand side of the window.**

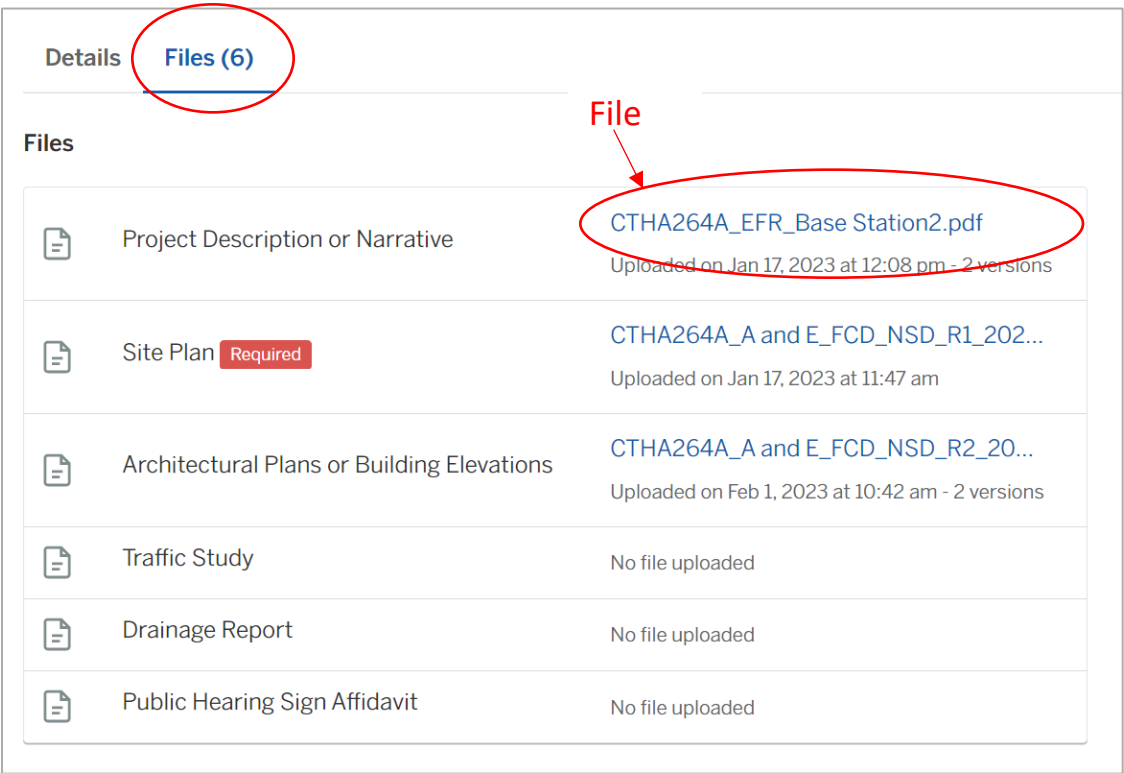

**5. A new window will open. Click 'Download' to download the file or click the 'Latest Version' to open the document in a separate web browser page.** 

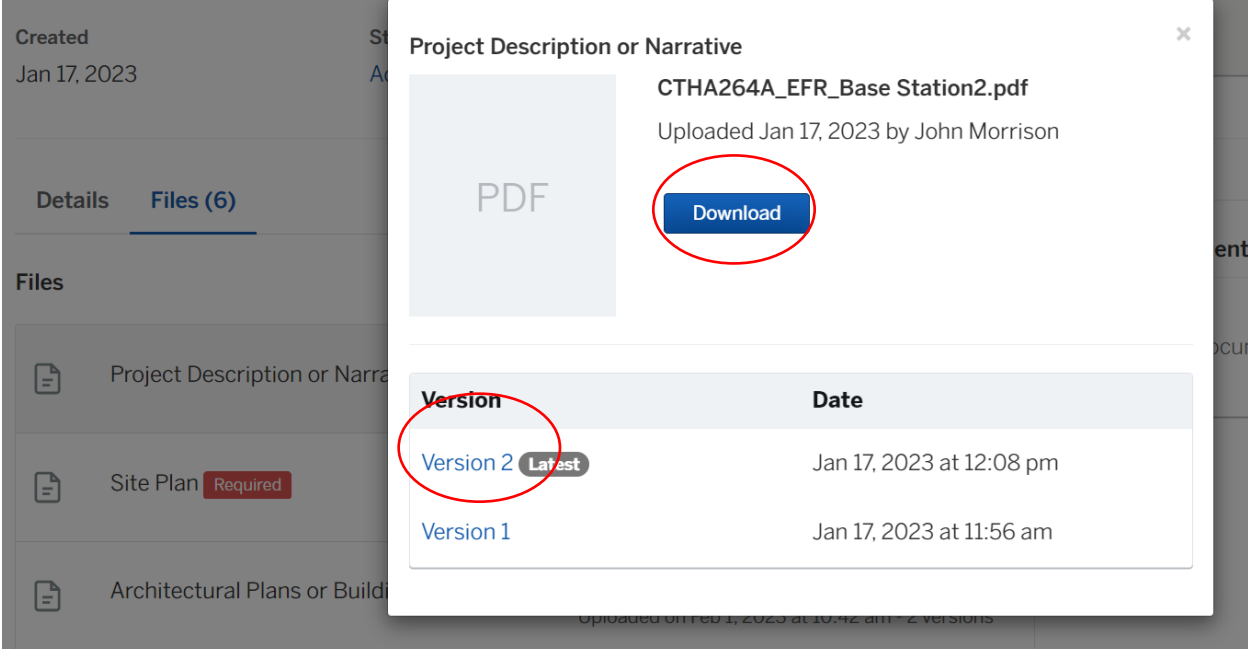

#### **HOW TO JOIN THE MEETING REMOTELY**

### **Option 1. Join by Computer - Microsoft Teams Meeting:**

Select the "Click here to join the meeting" link below. You will be prompted to either continue within your web browser or open the meeting on the Microsoft Teams application (if installed).

# Microsoft Teams meeting

#### **Join on your computer, mobile app or room device**

**[Click here to join the meeting](https://teams.microsoft.com/l/meetup-join/19%3ameeting_YzAxZjYzYzctNWQ3Ny00ZDM5LTgzZDEtNGM3ZTNiZThiODhh%40thread.v2/0?context=%7b%22Tid%22%3a%2287da8af4-4bef-47df-81f6-2cd460cbb560%22%2c%22Oid%22%3a%22cb2d62e2-31cd-461c-8b00-50c4f91b08a8%22%7d)**

Meeting ID: 289 251 788 571 Passcode: UFdUcN

[Download Teams](https://www.microsoft.com/en-us/microsoft-teams/download-app) | [Join on the web](https://www.microsoft.com/microsoft-teams/join-a-meeting)

#### **Option 2. Join by Phone**

You can phone in using the call-in number and Conference ID below:

#### **Or call in (audio only)**

[+1 929-235-8441,,330187439#](tel:+19292358441,,330187439# ) United States, New York City

Phone Conference ID: 330 187 439#

[Find a local number](https://dialin.teams.microsoft.com/75747158-26a7-49f2-be54-b6897346876b?id=330187439) | [Reset PIN](https://dialin.teams.microsoft.com/usp/pstnconferencing)

[Learn More](https://aka.ms/JoinTeamsMeeting) | [Meeting options](https://teams.microsoft.com/meetingOptions/?organizerId=cb2d62e2-31cd-461c-8b00-50c4f91b08a8&tenantId=87da8af4-4bef-47df-81f6-2cd460cbb560&threadId=19_meeting_YzAxZjYzYzctNWQ3Ny00ZDM5LTgzZDEtNGM3ZTNiZThiODhh@thread.v2&messageId=0&language=en-US)